## 【浜田市】個別情報登録画面のうち、希望できる工事は以下のとおりです。

# 画面内の「備考」の内容と、以下に記載する注意事項を確認のうえ、希望のチェックと実績等の入力を行ってください。<br>競争入札参加資格申請受付システム

平成31-32年度 新規申請

メニューへ戻る

浜田市工事受注者

## 個別情報登録

「実績等」に入力する内容については、下表を確認すること。

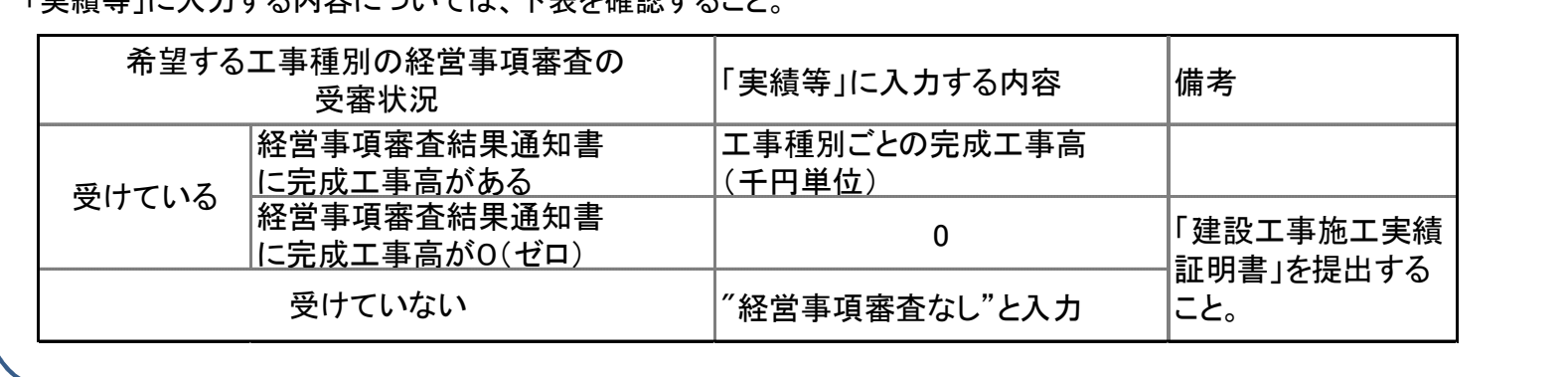

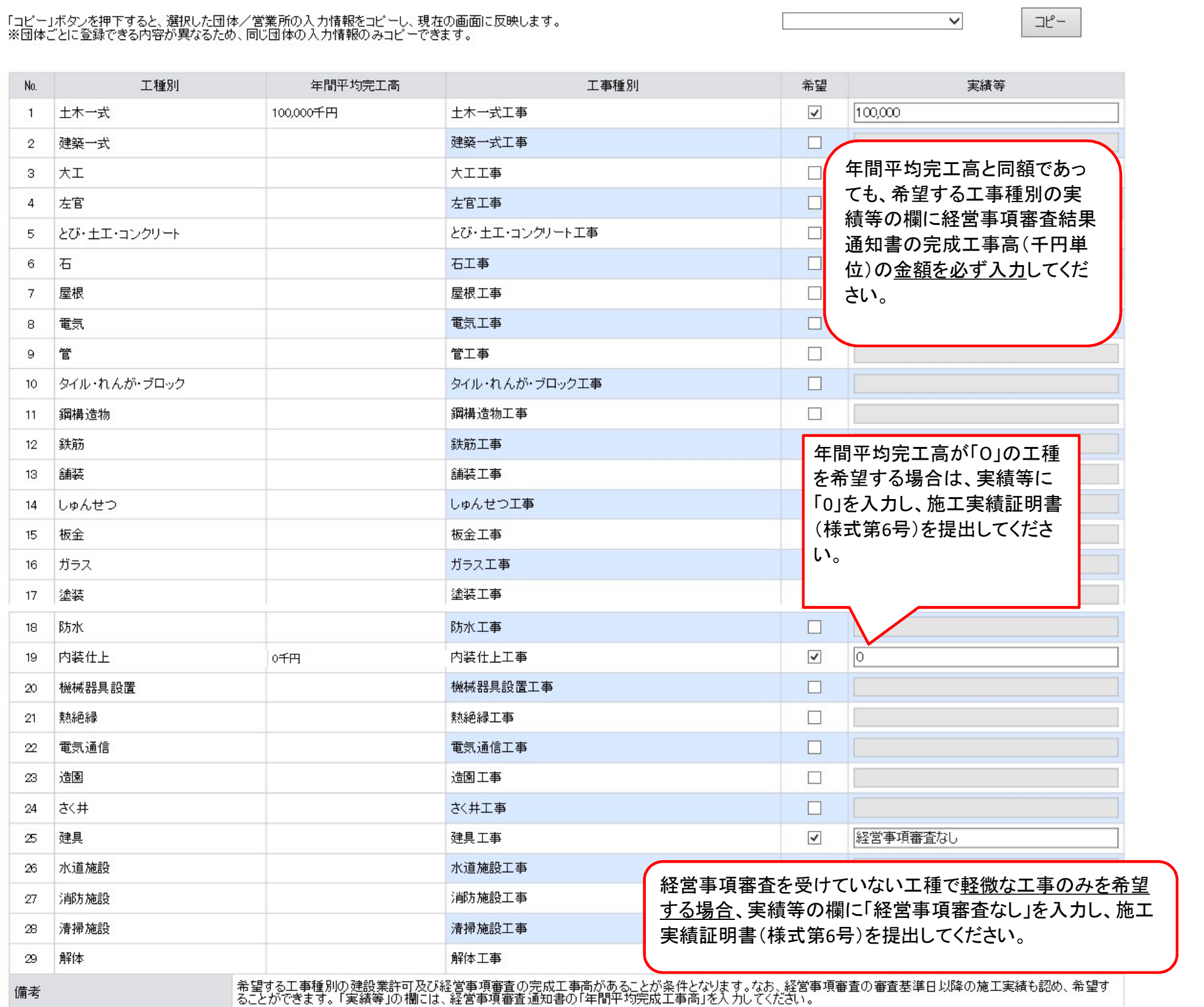

### 【浜田市】個別情報登録画面のうち、入力を求める技術者数の種類は以下のとおりです。

常勤で在席する技術者数を各技術者毎に、延べ人数で入力してください。(1人で複数の資格を有している場合、それぞれに入力) 1但し、同種で1級と2級等を有するものは上位の等級に含めてください。(例:土木施工管理技士の一級と二級を保持 → 一級のみ入力)

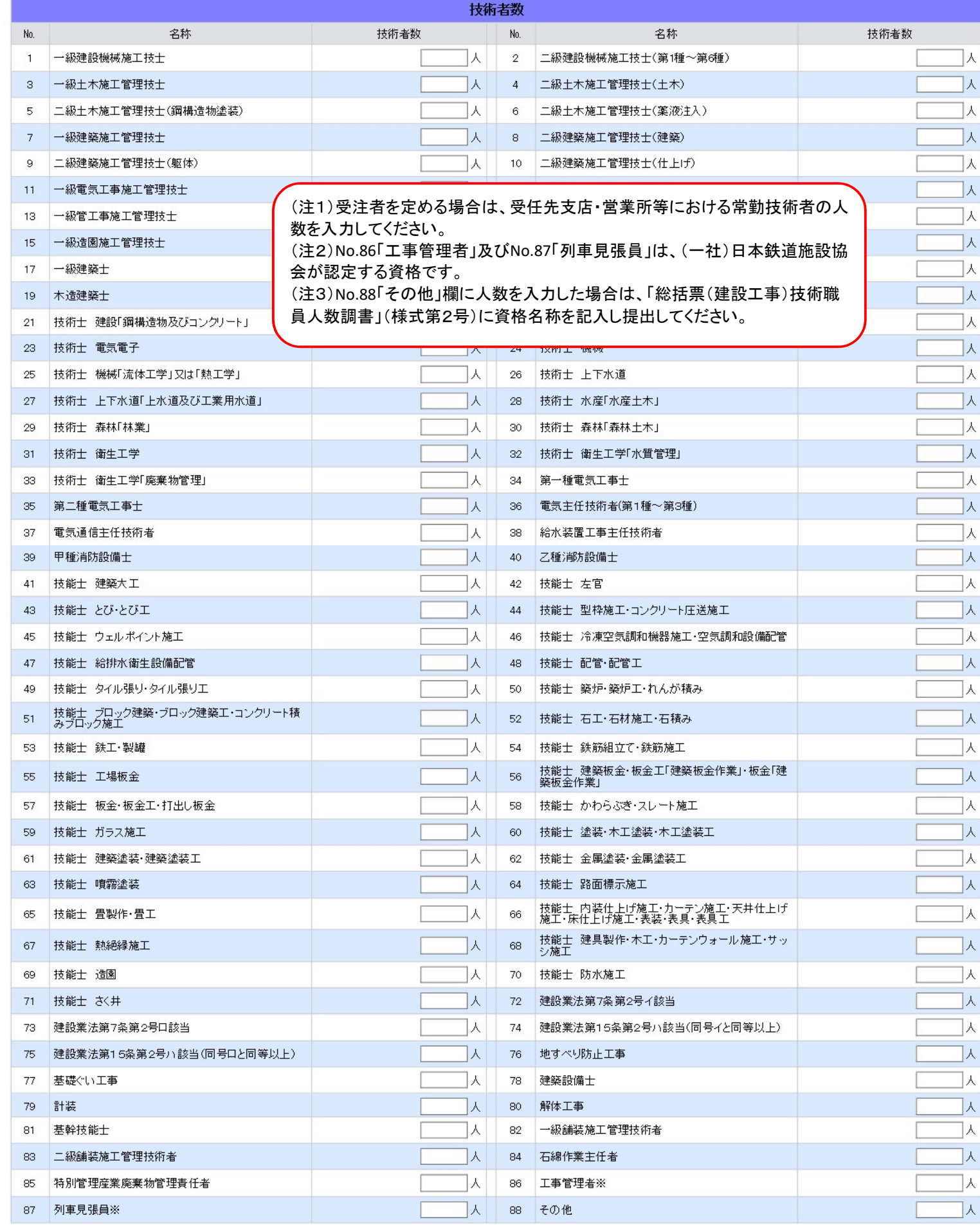

登録

戻る